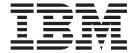

# User's Guide

Release 1

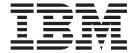

# User's Guide

Release 1

Note

Before using this document, read the general information under "Notices" on page 35.

#### Third Edition (August 2002)

This edition applies to Release 1 of the licensed program IBM Breeze for SCLM for z/OS (program number 5697-G58) and to all subsequent releases and modifications until otherwise indicated in new editions.

Order publications by phone or fax. IBM Software Manufacturing Solutions takes publication orders between 8:30 a.m. and 7:00 p.m. Eastern Standard Time (EST). The phone number is (800) 879-2755. The fax number is (800) 284-4721.

You can also order publications through your IBM representative or the IBM branch office serving your locality.

This publication is also available on the web at:

www.software.ibm.com/ad/sclmsuite

- © Copyright Chicago Interface Group 2000, 2002.
- © Copyright International Business Machines Corporation 2000, 2002. All rights reserved. US Government Users Restricted Rights Use, duplication or disclosure restricted by GSA ADP Schedule Contract with IBM Corp.

### **About this book**

This book describes:

- How to promote packages using Software Configuration and Library Manager (SCLM) with IBM Breeze for SCLM for z/OS ("Breeze").
- How to use the Breeze Web interface to view packages and (if your site uses Breeze for voting) to approve or veto package promotion.

This book assumes that Breeze has already been installed (as described in the *Breeze Program Directory* and *Breeze Installation Guide*) and set up (as described in the *Breeze Planning and Administration Guide*).

### Who should read this book

This book is aimed at:

- Developers who promote packages
- Approvers who want to use the Breeze Web interface to view and vote on packages
- General users who want to use the Breeze Web interface to view packages

If you are an approver, and you want to use the voting batch utility instead of the Breeze Web interface, then see the *Breeze Planning and Administration Guide*.

### What you should already know

This book assumes that you understand SCLM promotion and the structure of SCLM high-level architecture members.

If you are a developer who promotes packages, then this book assumes that you know how to use the SCLM promote function: this book describes only how to use the additional pop-up windows displayed by Breeze.

## Terminology used in this book

For definitions of Breeze terms used in this book (such as *package* and *approver*), see the "Glossary" on page 37.

### **Related information**

For an introduction to Breeze, see the Breeze Functional Overview.

For the latest information about Breeze, go to www.ibm.com/software/ad/sclmsuite/breeze/

For information about using SCLM, see the SCLM Project Manager's and Developer's Guide.

For other related information, see the "Bibliography" on page 39.

### How to send your comments

Your feedback is important in helping us to provide the most accurate and highest quality information. If you have any comments about this book or any other Breeze documentation, contact us in one of these ways:

- Fill out the Readers' Comments form at the back of this book, and return it by mail or give it to an IBM representative.
- If the form has been removed, address your comments to:

IBM Corporation, H150/090 555 Bailey Avenue San Jose, CA 95141-1003 U.S.A.

- Fax your comments to this U.S. number: (800) 426-7773
- Use the online form at www.ibm.com/software/ad/rcf/

Be sure to include the title and part number of the book and, if applicable, the specific location of the text you are commenting on. When you send information to IBM, you grant IBM a nonexclusive right to use or distribute the information in any way it believes appropriate without incurring any obligation to you.

## **Summary of changes - Third Edition (August 2002)**

The following enhancements and changes have been made to Breeze for SCLM for z/OS Version 1 since the last release of the documentation.

- Major rework of the way Breeze handles reused packaged names.
- Breeze package parameters added to the normal SCLM promote panel to allow changes to the Breeze parameters when submitting a batch promote.
- New status of INCOMPLETE added for when promotes fail with space problems.
- Package reuse scenarios added for customer clarification.
- Various minor technical corrections

# **Contents**

| About this book iii                              | Getting started                                    |
|--------------------------------------------------|----------------------------------------------------|
| Who should read this book iii                    | Logging in                                         |
| What you should already know iii                 | The main panel                                     |
| Terminology used in this book iii                | Selecting a package for viewing or voting 19       |
| Related information iii                          | Filtering packages from the list                   |
| How to send your comments iv                     | Voting on a package                                |
|                                                  | Viewing package information                        |
| Summary of changes - Third Edition               | Summary                                            |
| (August 2002) v                                  | Contents                                           |
|                                                  | Log                                                |
| Chapter 1. How Breeze affects                    | Collisions                                         |
| promotion                                        | Ballot Box                                         |
| Summary                                          | Notes                                              |
| Step-by-step example                             | 11000                                              |
| Example scenario                                 | Chapter 4. Troubleshooting 29                      |
| Creating the package                             | No response                                        |
| Building the package                             | Class/Jar not found or Class/Jar cannot load 29    |
| Requesting approval to promote the package 4     | Not allowed to use applet or security error 30     |
| Voting on the package 6                          | Login fails                                        |
| Promoting the approved package                   | Java not enabled on browser or virtual machine not |
| 8 11 8                                           | loaded                                             |
| Chapter 2. Promoting a package 9                 | CIGINI errors                                      |
| Requesting approval to promote the package 9     | JCL errors                                         |
| Entering package attributes                      | Storage errors                                     |
| Content and approver collection                  | TCP/IP errors                                      |
| Returning control to SCLM                        | E-mail errors                                      |
| Voting on the package                            | Query errors                                       |
| Promoting the approved package                   | Data display errors                                |
| Automatically promoting approved packages 12     | 1 7                                                |
| What if the package is vetoed?                   | ☐ Chapter 5. Appendix                              |
| Rebuilding a package during voting or after      | Package Reuse Scenarios                            |
| approval                                         | Thermage fields section to the first terms of      |
| Problems during promotion of the approved        | Notices                                            |
| package                                          | Trademarks                                         |
| 1                                                | Trademarks                                         |
| Chapter 3. Viewing and voting on                 | Glossary                                           |
| packages over the Web 15                         | Glossary                                           |
| What you can do with the Breeze Web interface 15 | Dibliography 20                                    |
| Setting up your Web browser                      | Bibliography 39                                    |
| Refresh every time                               |                                                    |
| Enable Java                                      | Index 41                                           |
| Use a direct connection                          |                                                    |

### Chapter 1. How Breeze affects promotion

This chapter presents a summary and step-by-step example of how Breeze affects the SCLM promote function.

This chapter is aimed mostly at developers who promote packages, but it is also useful background reading for other Breeze users.

After reading this chapter, developers should read Chapter 2, "Promoting a package" on page 9 for more detailed information about using the SCLM promote function with Breeze. Other users should read Chapter 3, "Viewing and voting on packages over the Web" on page 15, which describes how to use the Breeze Web interface.

### Summary

Before Breeze is installed, developers use the SCLM promote function to promote packages. Developers can use this function either via the SCLM promote panel under ISPF, or by invoking the SCLM promote service in a program or batch job.

The SCLM promote function has three phases:

- 1. Verify that the package has been built using the latest source member changes.
- **2. Copy** the source members and any build outputs to the next higher group in the project hierarchy.
- 3. **Purge** the source members from the current group.

If there are no problems, then SCLM performs each phase immediately, one after the other. However, if a phase returns a non-zero return code (indicating that a problem occurred), then SCLM does not proceed to the next phase, and the promotion fails.

After Breeze is installed, developers still use the SCLM promote function to promote packages. However, if Breeze determines that a package requires approval, then the developer must use the SCLM promote function twice. The first time, Breeze notifies the approvers for the package, and causes SCLM to fail the promotion. The second time, if the approvers have voted to approve the package, then Breeze allows the promotion to proceed.

Breeze introduces two user exits that customize the SCLM promote function:

- 1. **Verify** SCLM invokes Breeze "promote verify" user exit here.
- 2. Copy
- 3. Purge

SCLM invokes Breeze "promote purge" user exit here.

Here is a summary of what these Breeze exits do:

1. Verify

If the normal SCLM verify phase succeeds, then the Breeze promote verify user exit determines if the promote input member is a valid package (a high-level architecture member). If it is not a valid package, then the Breeze exit returns

control to SCLM with a return code of zero, and the promotion proceeds with no further involvement from Breeze. If it is a valid package, then the Breeze exit records the package information in the Breeze package database, and continues processing.

If the Breeze exit determines that the package does not require approval, then it sets the package status to approved, and returns control to SCLM with a return code of zero, allowing the promotion to proceed.

If the package does require approval, then the Breeze exit sets the package status to pending, notifies the approvers, and returns a non-zero return code to SCLM. This causes the promotion to "fail". The approvers can now view and vote on the package.

If the voting results in a package status of approved (instead of vetoed), then the developer can now promote the package by **retrying** the promote function. This time, the Breeze promote verify user exit recognizes that the package has been approved, and returns control to SCLM with a return code of zero, allowing the promotion to proceed.

Instead of manually using the promote function a second time, you can schedule the Breeze promotion sweep batch utility, BZZSMJS1, to automatically promote packages that have been approved. For more information, see the *Breeze Planning and Administration Guide*.

#### 2. Copy

Breeze does not affect the normal SCLM copy phase.

#### 3. Purge

If the normal SCLM purge phase succeeds, then the Breeze promote purge user exit updates the package status to promoted. Otherwise, the Breeze exit updates the package status to "promotion failed".

### Step-by-step example

This example steps through the procedure for promoting a package requiring approval:

- 1. Creating the package
- 2. Building the package
- 3. Requesting approval to promote the package (first use of SCLM promote function)
- 4. Voting on the package
- 5. Promoting the approved package (second use of SCLM promote function)

### **Example scenario**

Jane, a developer, is instructed to make changes to four COBOL programs to satisfy a change request form. The COBOL programs belong to an SCLM project called SCLMTEST.

The figure below shows the hierarchy of the groups in SCLMTEST. There are two development groups, DEV1 and DEV2. All source changes in the development groups are promoted to the TEST group for quality assurance (QA), then promoted to the RELEASE group for general release.

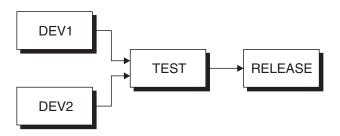

Figure 1. SCLMTEST project group hierarchy

After editing, compiling and unit testing the programs in the DEV1 group, Jane is now ready to hand over her changes to the QA team. The QA team use the TEST group. To hand over her changes, Jane uses a package to promote the programs from DEV1 to TEST, as described below.

### Creating the package

Jane uses an editor to create a package containing the four COBOL programs:

Figure 2. Creating a package in a text editor

If Jane had specified a change code when she edited these COBOL programs, then instead of using INCLD statements to explicitly name each program, she could have included, for example, the SCLMTEST ARCHDEF, then used a single CCODE statement to include only the members with that change code.

### **Building the package**

After creating the package, Jane uses the SCLM build panel to build the package:

```
SCLM Build - Entry Panel
Command ===>
Build input:
 Project .: SCLMTEST
  Group . . . DEV1
 Type . . . PACKAGE Member . . . PKG1
                                      Enter "/" to select option
                                        / Error Listings only
                                           Workstation Build
 Mode . . 1 1. Conditional
                                        Scope . . . 2 1. Limited
               Unconditional
                                                        2. Normal
               3. Forced
                                                        3. Subunit
                                                       4. Extended
               4. Report
Output control:
               Ex Sub
                                        Process . . 1 1. Execute
 Messages . . 3 3 1. Terminal Report . . . 3 3 2. Printer
                                                       2. Submit
  Listings . . 3 3
                       Data set
                                        Printer . . H
                                        Volume . .
                       4. None
```

Figure 3. The SCLM build panel

### Requesting approval to promote the package

After building the package, Jane uses the SCLM promote panel to request approval to promote the package:

```
SCLM Promote - Entry Panel
Command ===>
Promote input:
 Project . . : SCLMTEST
 From group . . DEV1
 Type . . . . PACKAGE
 Member . . . PKG1
 Mode . . 1 1. Conditional
                                    Scope . . . 1 1. Normal
             2. Unconditional
                                                  2. Subunit
             Report
                                                  Extended
Output control Ex Sub
                                    Process . . 1 1. Execute

    Terminal

 Messages . . 3 3
                                                  2. Submit
 Report . . . 3 3
                     Printer
                     3. Data set
                                    Printer . . H
                     4. None
                                    Volume . .
Breeze control:
                                                       Override: N (Y/N)
 Window (yy/mm/dd - hh:mm) 02 / 04 / 22 11 : 00 Thru 02 / 04 / 25 17 : 00
 Description: BREEZE FOR SCLM PACKAGE
                                                    Type: ST (ST/EM)
```

Figure 4. The SCLM promote panel

Ι Ι 1

1

Breeze uses the attributes entered on the promote window to create a record in the Breeze package database. For details on these attributes, see "Entering package attributes" on page 10.

After Jane has entered the package attributes, the Breeze promote verify user exit displays the following messages:

```
*************
* Now verifying package with Promote Report request. *
**************
FLM87107 - PROMOTE SUCCEEDED FOR MEMBER PKG1 AT 17:01:41, CODE: 0
* Promote Report (verify function) succeeded. *
* Note SCLM message FLM87107 means that the Promote *
* Report for this package was successful.
***************
*****************
* Copying Package Defaults from Breeze Promote Panel . *
* Promotion Start Date: 02/04/22
* Promotion Start Time: 11:00
* Promotion End Date: 02/04/25

* Promotion End Time: 17:00

* Desc: RRFF7F FOR SCIM PACKAGE
* Desc: BREEZE FOR SCLM PACKAGE
* Package Type: STANDARD
***************
*****************
* Content and approver collection in progress for *
* Package PKG1.
* From Group = DEV1
* To Group = TEST
***************
```

(This example assumes that a Breeze administrator has already defined an inventory junction record, an approver group and three approvers, all of them required, for Jane's COBOL programs in DEV1. For details, see the Breeze Planning and Administration Guide.)

The Breeze exit determines that this package requires approval, and displays the following pop-up window (if the package did not require approval, then this example would end here, because the package would be promoted immediately):

```
Package Approver Reminder Prompt
Option ==>

The package PKG1 has 0001 approver groups assigned, containing 0003 individual approvers of which 0003 are required.

The package is not eligible for promotion until the package is approved. All users have been notified that their vote is required.

To approve or veto the package promotion, please use the Breeze for SCLM Web Interface.

End = Return Help = PF1
```

Figure 5. Breeze package approver reminder

The Breeze exit sends the following e-mail to each of the approvers:

```
There are Breeze packages that need to be approved (or vetoed) by you. The current package id requiring your attention is "PKG1". Click on the link below to perform review and approve/veto processing. http://breezehost.xyzcompany.com/brsclm.html
```

The Breeze exit returns control to SCLM with a return code of 4, causing the SCLM promote function to fail with a return code of 8. SCLM displays the following messages:

```
RETURN CODE FROM PROMOTE VERIFY = 4
FLM09008 - RETURN CODE = 8
```

SCLM displays the promote messages, confirming that there was a verification "error":

```
FLM51000 - PROMOTE PROCESSOR INITIATED - 16:38:40 ON 2001/10/17
FLM52000 - INITIATING VERIFICATION PHASE - 16:38:40 ON 2001/10/17
FLM06512 - VERIFICATION ERROR FROM USER EXIT ROUTINE: BZZSME02, CODE:
FLM58000 - PROMOTE PROCESSOR COMPLETED - 16:42:17 ON 2001/10/17
```

### Voting on the package

The approvers can now vote on the package, either by clicking on the link in the e-mail to go to the Breeze Web interface, or by submitting a voting batch utility job on the host.

To vote using the Breeze Web interface, approvers select "PKG1" from the list of packages requiring approval, then click either the **Approve** button to cast a "For" vote, or the **Veto** button to cast an "Against" vote.

The package has a status of pending until voting is complete. Voting is complete when the package reaches either approved or vetoed status. For a definition of the votes required for a package to reach approved or vetoed status, see Chapter 3, "Viewing and voting on packages over the Web" on page 15.

In this example, all three approvers must vote before the package can reach either approved or vetoed status. If, after all three approvers have voted, there are at least two "for" (approve) votes, then Breeze sets the package status to approved. Otherwise, Breeze sets the package status to vetoed.

For more information on using the Breeze Web interface, see Chapter 3, "Viewing and voting on packages over the Web" on page 15.

### Promoting the approved package

All three approvers have now voted on the package. All three voted for (approved) the package, so Breeze has changed the package status to approved. The package can now be promoted.

Liam, one of the required approvers for the package, is also the QA team manager. In addition to using the Breeze Web interface to cast his own vote, Liam has been using the interface to monitor the other votes, and the status of the package.

When Liam sees that the package has reached approved status, he goes to the SCLM promote panel, enters the package details, and presses Enter, exactly as Jane did previously.

However, this time, the Breeze promote verify exit recognizes that the package has been approved, and allows the promote to proceed.

The SCLM promote copy and purge phases complete without problems. The Breeze promote purge exit updates the package status to promoted.

The handover of the four source programs from Jane to the QA team is now complete.

This is the end of the example.

### Chapter 2. Promoting a package

The previous chapter presented a simple example of the procedure for promoting a package. This chapter presents the same procedure in more detail, with more information about how the Breeze exits work, the package attributes that you need to enter, and the conditions that a package must meet before it can be promoted. Unlike the example in the previous chapter, this chapter assumes that you have already created and built the package that you want to promote.

### Requesting approval to promote the package

After creating and building the package, use the SCLM promote function to request approval to promote the package. To do this, you can either use the SCLM promote panel as described in the SCLM Project Manager's and Developer's Guide, or invoke the SCLM promote service as described in the SCLM Reference.

When the SCLM promote function starts, it produces messages similar to these:

```
FLM59001 - INVOKING PROMOTE PROCESSOR
FLM09002 - THE PROMOTE REPORT WILL APPEAR IN BABEL.PROMOTE.REPORT02
FLM09004 - THE PROMOTE MESSAGES WILL APPEAR IN BABEL.PROMOTE.MSGS02
```

If the normal promote verify phase succeeds, then SCLM invokes the Breeze promote verify user exit. The Breeze exit calls the RPTARCH SCLM service to generate an architecture report, producing a message similar to this:

```
FLM87107 - RPTARCH SUCCEEDED FOR MEMBER PKG1 AT 16:33:04, CODE: 0
```

Breeze uses this report to determine if the promote input member is a valid package (that is, a high-level architecture member).

If the member is not a package, then Breeze performs no further processing; the exit returns control to SCLM, and SCLM continues with a normal promote.

### **Entering package attributes**

If you select the promote option from SCLM option 5 or SCLM option 3.1 you are presented with the SCLM promote panel that incorporates the Breeze attribute fields.

```
SCLM Promote - Entry Panel
Command ===>
Promote input:
 Project . . . : SCLMTEST
 From group . . DEV1
 Type . . . . PACKAGE
 Member . . . PKG1
 Mode . . 1 1. Conditional
                                   Scope . . . 1 1. Normal
             2. Unconditional
                                                 2. Subunit
             Report
                                                 Extended
Output control Ex Sub
                                   Process . . 1 1. Execute
 Messages . . 3 3 1. Terminal
                                                 2. Submit
 Report . . . 3 3 2. Printer
                    3. Data set
                                   Printer . . H
                    4. None
                                   Volume . .
Breeze control:
                                                     Override: N (Y/N)
 Window (yy/mm/dd - hh:mm) 02 / 04 / 22 11 : 00 Thru 02 / 04 / 25 17 : 00
 Description: BREEZE FOR SCLM PACKAGE
                                                  Type: ST (ST/EM)
```

Figure 6. Breeze package attribute input panel

The **package ID** added to the Breeze package database is the name of the package member being promoted.

The **package type** (standard or emergency) does not affect approval, and is for documentation purposes only, except for one key difference: if your administrator has created a \$\$EMER member in the SBZZJAVA data set, then only the user IDs listed in that member can build or promote emergency packages. If there is no \$\$EMER member in the SBZZJAVA data set, then there is no difference in behavior between standard and emergency packages. For details, see the *Breeze Planning and Administration Guide*.

The **window attributes** consist of a start and end date between which the package can be promoted. If the dates are left blank then the Breeze default dates are used.

The **description attribute** allows the developer to enter a description for the package. If this is left blank then the package will be given a blank description.

The **override attributes**, if set to "Y" will allow the developer to override these parameters on the second promote if they were entered incorrectly on the first promote. If after approval the second promote has been invoked but the promotion date window has not been reached, due to being entered incorrectly on the first promote, by using the override attribute the developer can set the promotion window to it's correct value.

If the developer invokes the SCLM promote service as opposed to using the foreground SCLM promote, then Breeze will assign default attributes to the package.

### Content and approver collection

Breeze uses the architecture report it generated earlier to determine the inventory location of each source member in the package. If any of these inventory locations

match Breeze inventory junction records, then Breeze uses the approver groups named in the inventory junction records to collect a list of approvers for the package. This is known as "content and approver collection". At this point, Breeze displays the following message:

```
**************
* Content and approver collection in progress for
* Package PKG1.
* From Group = DEV1
* To Group = TEST
**********
```

1

I

If Breeze determines that the package has no approvers, or all its approvers belong to groups with a quorum of zero, then the package needs no approval before promotion. Breeze sets the package status to approved.

If the package has at least one approver in a group whose quorum is greater than zero, then the package requires approval before promotion. Breeze sets the package status to pending, and displays the following pop-up window:

```
Package Approver Reminder Prompt
Option ==>
The package PKG1 has 0001 approver
groups assigned, containing 0003 individual approvers
of which 0003 are required.
The package is not eligible for promotion until the
package is approved. All users have been notified that
their vote is required.
To approve or veto the package promotion, please use
the Breeze for SCLM Web Interface.
              End = Return Help = PF1
```

Figure 7. Breeze package approver reminder

**Note:** An approver group with required approvers cannot have a quorum of zero. A quorum must be equal to or greater than the number of required approvers in the group.

Breeze notifies all approvers for the package via e-mail, TSO SEND or both, depending on the approver records. For more information about approver records, see the Breeze Planning and Administration Guide

### Returning control to SCLM

After notifying any approvers and updating the Breeze database, the Breeze exit returns control to SCLM.

If the package status is pending (requires approval), then the Breeze exit returns control to SCLM with a return code of 4, causing the promotion to fail.

If the package status is approved, then the Breeze exit returns control to SCLM with a return code of zero, allowing the promotion to continue.

The package can now be viewed using the Breeze Web interface.

### Voting on the package

If the package status is pending, approvers can vote on the package. For more information, see Chapter 3, "Viewing and voting on packages over the Web" on page 15.

### Promoting the approved package

If the package required approval, and voting has resulted in the package being approved, then the package can now be promoted.

To promote the package, retry the SCLM promote function. This time, the Breeze promote verify user exit recognizes that the package has been approved, and allows the promotion to proceed.

The Breeze promote verify user exit allows the promotion to proceed only if all of the following conditions are true:

- The package is in approved status.
- The current date is inside the package execution window.
- The SCLM package build time stamp has not changed since content and approver collection was performed.
- If the package type is emergency and your administrator has created a \$\$EMER member, then your user ID must be listed in the member. (If the \$\$EMER member exists, then only the user IDs listed in this member can build or promote emergency packages. For details, see the Breeze Planning and Administration Guide.)

If the promotion proceeds, and the subsequent copy and purge phases also succeed, then the Breeze promote purge exit updates the package status to promoted.

### Automatically promoting approved packages

Instead of manually retrying the SCLM promote function, you can schedule the Breeze promotion sweep batch utility, BZZSMJS1, to automatically promote packages that have been approved and are within their execution window. For more information, see the Breeze Planning and Administration Guide.

### What if the package is vetoed?

If voting results in a package being vetoed, it generally means that you must make further changes to the source members in the package (to satisfy the approvers' reasons for vetoing the package). Then you have to rebuild the package, and request approval to promote the rebuilt package.

Before rebuilding the package, run the Breeze delete batch utility, BZZSMJD1. This sets the package status to blank, and deletes the votes and previously collected content and approver data. When you use the SCLM promote function to request approval for the rebuilt package, the Breeze promote verify user exit will perform content and approver collection for the package, and change its status from blank to pending (keeping the package activity log, with its record of the previous veto). Approvers can now view and vote on the rebuilt package.

### Rebuilding a package during voting or after approval

I

I

ı

1

If you rebuild an existing package when it is in pending or approved status, Breeze changes the package status to blank. When the rebuilt package is promoted, Breeze will also reissue the Email and TSO notifications to all users who have approved the package, notifying each user that the package will need to be re-approved.

If the package has been promoted to a higher level in the hierarchy and then one of the modules is changed and the package rebuilt, Breeze will display panel BZZSM014 which states that the package exists at the higher level already. What must be done in this case is to use the CLEAR utility to clear all reference of the voting on the package, so that it can be reused. Alternatively a different package id could be used.

For more information on Breeze batch utilities, see the *Breeze Planning and Administration Guide*.

### Problems during promotion of the approved package

If during the second promote there is a problem with the promote, such as a space problem in the target dataset, the promote will fail. In this instance Breeze will change the status of the package being promoted to INCOMPLETE. This will allow the sweep job, BZZSMJS1, to avoid trying to promote problem packages. Also it will allow users to list the problem packages with the web browser by selecting "Promotion Failed" under "Packages by Status". Once the issues causing the promote problem have been rectified then the user can run the RESET utility with job BZZSMJD1. This will reset the status of the package back to its previous status of APPROVED. The promote can then be invoked again. If the promote works then the status of the package will be changed to PROMOTED.

### Chapter 3. Viewing and voting on packages over the Web

This chapter describes how to use the Breeze Web interface to view and vote on packages.

To use the Breeze Web interface, you need:

- A Web browser (Netscape Navigator 4.6 or later, or Microsoft Internet Explorer 5.0 or later) with Java enabled
- The URL ("Web address") of the Breeze Web interface at your site
- A TSO user ID on the host where Breeze is installed (you use this ID to login to the Breeze Web interface).

To vote on a package, you must be defined as an approver in the Breeze records on the host. For details, see the *Breeze Planning and Administration Guide*.

### What you can do with the Breeze Web interface

You can use the Breeze Web interface to view information about any package in the Breeze package database: summary, status, activity log, source member contents and line-by-line changes, member collisions, ballot (who has voted, and how) and notes left by other approvers. (However, if there are no approvers for a package, then you can view only the package summary and activity log.)

If you are an approver for a package that is in pending status, then you can use the Breeze Web interface to cast an approve ("for") or veto ("against") vote for the package, and to leave notes explaining your vote.

### Setting up your Web browser

Before using the Breeze Web interface, check that your Web browser uses the following settings.

### Refresh every time

Ensure that your Web browser retrieves the latest version of a page every time you visit, rather than using a cached version from a previous visit.

#### Netscape users

- 1. From the Edit menu, select Preferences.
- 2. Under the Advanced category, select Cache.
- 3. Under "Document is compared to document on network", click "Every time".

#### **Internet Explorer users**

- 1. From the Tools menu, select Internet Options.
- 2. Select the General tab.
- 3. Under "Temporary internet files", click the Settings button.
- 4. Under "Check for newer versions of stored pages", select "Every visit to the page".

### **Enable Java**

The Breeze Web interface is a Java applet. Ensure that your Web browser is configured to run Java.

#### Netscape users

Navigator versions 4.5 and later are already Java-enabled, so nothing more needs to be done.

#### **Internet Explorer users**

- 1. From the Tools menu, select Internet Options.
- 2. Select the Advanced tab.
- 3. Scroll down to Java VM or (depending on your version of IE) Microsoft
- 4. Select all the checkboxes under this option.
- 5. Restart your computer.

### Use a direct connection

You can use the Breeze Web interface to communicate with a Breeze host over a corporate intranet or over the Internet, using a dial-up modem or a direct LAN connection. In any case, you need a connection between your browser and the Breeze host that is unhampered by proxy servers or firewalls. If you are connecting within a corporate intranet, then you can ensure this by turning off proxies in your browser, as described in the procedures below.

However, most corporations have a firewall between their intranet and the Internet; and the only way that you can access the external Internet is via a corporate proxy server. So if you turn off proxies in your browser, you will be able to use Breeze, but you might not be able to access the Internet. In this case, the solution is to contact your network administrator, who can change the proxy server to recognize the Breeze server address and allow direct connection, so that you can leave proxies turned on, and use both Breeze and the Internet.

To turn off use of proxies by your browser:

#### Netscape users

- 1. From the Edit menu, select Preferences.
- 2. Under the Advanced category, select Proxies.
- 3. Select "Direct connection to the Internet".

#### **Internet Explorer users**

- 1. From the Tools menu, select Internet Options.
- 2. Select the Connections tab.
- 3. Click the LAN Settings button (if you are connected via a LAN) or the Dial-up Settings button (if you are connected via a modem).
- 4. Select "Automatically detect settings". Deselect "Use a proxy server" and "Use automatic configuration script".

### **Getting started**

When a developer uses the SCLM promote function to request approval to promote a package, Breeze sends an e-mail to the package approvers. The e-mail contains a link to the Web page that displays the Breeze interface.

To start using the Breeze Web interface, you can either click on the link in the e-mail, or you can ask your Breeze administrator for the Web address (URL) of the interface, and enter the address in your Web browser. The Web address of the Breeze Web interface has the following format:

http://host-ip-address:port/brsclm.html

This Web page downloads a Java applet that displays inside your Web browser window. Depending on the speed of your network connection, it may take a few seconds for the Java applet to download from the host (the z/OS or OS/390 system where Breeze is installed) to your Web browser.

### Logging in

When the Breeze Web interface has loaded, it displays a login prompt:

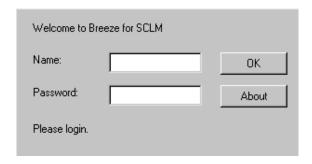

Figure 8. Breeze login prompt

To view Breeze version and release information before logging in, click the **About** button.

To login, type your host TSO user ID and password, then click OK.

### The main panel

After you login, the Breeze Web interface displays the main panel:

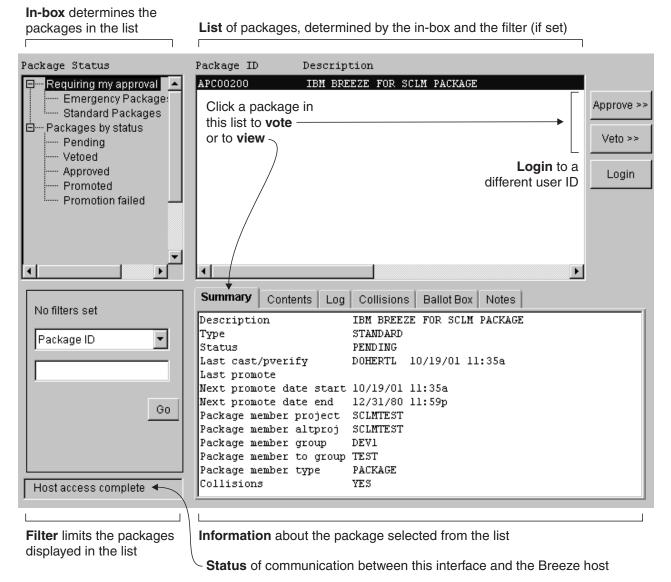

Figure 9. Breeze Web interface main panel

The main panel is divided into several areas:

**In-box** Lets you determine which packages are displayed in the list, according to package status and whether you are an approver for the package.

**Filter** Limits the packages displayed in the list to those that meet the criteria you specify.

**List** Displays a list of packages, determined by the in-box and any filter that you have set. To view or vote on a package, you select the package from this list.

#### Information

Displays information about the package that you select from the list.

**Status** Describes communication between the Breeze Web interface and the Breeze host.

The rest of this chapter describes how to use the main panel:

For information about using the... See...

In-box, filter and list "Selecting a package for viewing or

voting"

"Viewing package information" on Tabbed information area

page 22

"Voting on a package" on page 20 **Approve** and **Veto** buttons

### Selecting a package for viewing or voting

Before you can view or vote on a package, you need to select it by clicking on the package ID or description in the list on the main panel. Before you can do this, you need to display the package in the list.

To determine which packages are displayed in the list, click an in-box item (at the top left of the main panel):

### Requiring my approval

Displays packages that require your approval; that is, the packages in pending status for which you are an approver. When you login, this is the

If your userid is set up as "notify only" then you will not see the package in the "Requiring my approval" section on the web browser. You will also not be able to vote on the package either via the browser or using the vote batch job.

#### **Emergency packages**

Displays only the emergency packages that require your approval.

#### Standard packages

Displays only the standard packages that require your approval.

#### Packages by status

Displays all packages, regardless of their status or approvers.

#### **Pending**

Displays packages that require approval, and for which voting is still in progress.

#### Vetoed

Displays packages that have been voted on and vetoed.

#### **Approved**

Displays packages that have been voted on and approved. This status can also apply to packages that did not require approval but, for some reason (such as a problem in SCLM) have not yet been promoted.

#### **Promoted**

Displays packages that have been successfully promoted.

#### Promotion failed

Displays packages that were approved but, for some reason (such as a problem in SCLM), have not been promoted.

When the list displays the package you want, select the package by clicking on the list.

To view information about the selected package, see "Viewing package information" on page 22.

To vote on a package for which you are an approver, you must select the package from the list displayed when you click "Requiring my approval" or one of its sub-items. This enables the **Approve** and **Veto** buttons, allowing you to cast a vote. If you select the same package from the "Packages by status" list, then these buttons remain disabled. For information about voting, see "Voting on a package".

### Filtering packages from the list

To limit the list to packages that meet certain criteria, set a filter:

1. From the drop-down list at the bottom left of the main panel, select a filter criteria:

| Criteria            | Value                                                         |  |
|---------------------|---------------------------------------------------------------|--|
| Package ID          | 1 to 16 character SCLM package ID                             |  |
| Promotion Window    | The timeframe in which the package can be promoted            |  |
| Build User ID       | User ID of the person who built the package                   |  |
| Promote User ID     | User ID of the person who promoted the package                |  |
| Promote Date        | Date package was promoted                                     |  |
| Last Update User ID | User ID of the person who made the last update to the package |  |
| Last Update Date    | Date the package was last updated                             |  |

- 2. Type the criteria value under the drop-down list.
- 3. Click Go.

The list now displays only the packages that meet your criteria.

When you set a filter, a **Reset** button appears in the filter area of the main panel. To remove the filter, click **Reset**.

### Voting on a package

You can vote on a package only if all of these conditions are true:

- You are an approver for the package. Before you can be an approver, your Breeze administrator must define the necessary Breeze records on the host. For information about defining these records, see the Breeze Planning and Administration Guide.
- The package is still in pending status. That is, when you click "Requiring my approval" in the in-box, the package appears in the package list.
- You have not already voted on the package.
- You have selected "Requiring my approval" (or one of its sub-items, "Standard Packages" or "Emergency Packages") in the in-box.

To vote on a package:

- 1. Click on the package in the list.
- 2. To cast a "for" vote, click the **Approve** button.

To cast an "against" vote, click the Veto button.

(If any of the conditions listed above are not true, then these buttons are disabled, and you will not be able to cast a vote.)

3. A voting dialog appears, similar to the one shown below (depending on whether you clicked Approve or Veto).

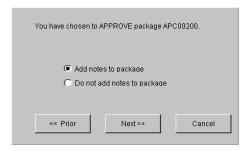

This is the first in a sequence of voting dialogs. Each of these panels has a **Prior** button and a **Cancel** button. To step back through the sequence, click **Prior**. To return to the main panel without voting, click **Cancel**. (On the first dialog in the sequence, shown above, both **Prior** and **Cancel** return you to the main panel without voting.)

To leave notes explaining your vote to other users, select "Add notes to package".

To proceed, click **Next**.

4. If you chose not to add notes, go to the next step.

If you chose to add notes, then a dialog appears with a text box where you can enter your notes.

You can enter up to 480 characters. To insert a line break in your notes, press the Enter key.

When you have finished entering your notes, click Next to proceed.

5. The final voting dialog appears, similar to the one shown below. To cast your vote, click **Submit**.

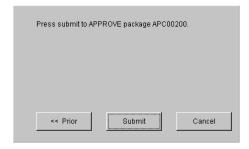

### How voting results in approved or vetoed status

Here is how a package in pending status reaches either approved status or vetoed status:

#### Approved status

Every approver group for the package approves the package. That is, in every approver group:

- Every required approver has voted (either "for" or "against"; a package can be approved even if one or more required approvers vote against it).
- The number of votes is equal to or greater than the quorum (minimum number of votes required for the approver group).
- There are a majority of "for" votes.

The package can now be promoted. For details, see Chapter 2, "Promoting a package" on page 9

#### Vetoed status

One approver group for the package vetoes the package. That is, in one of the approver groups:

- Every required approver has voted (either "for" or "against"; a package can be vetoed even if one or more required approvers vote for it).
- The number of votes is equal to or greater than the quorum (minimum number of votes required for the approver group).
- There are at least as many "against" votes as "for" votes.

If one approver group vetoes a package, then Breeze immediately sets the package to vetoed status, even if required approvers in other approver groups have not yet voted.

It is easier for a package to be vetoed than approved: an equal number of "for" and "against" votes in one approver group is enough to veto a package. For example, if there are five approver groups for a package, and four of the approver groups approve the package, but in the fifth approver group, there is an equal number of "for" and "against" votes, then the package is vetoed.

### Viewing package information

To view detailed information about a package:

- 1. Select the package you want from the package list. For details, see "Selecting a package for viewing or voting" on page 19.
- 2. Click one of the tabs in the information area of the main panel. These tabs are described under the headings that follow.

### **Summary**

The Summary tab displays various information about the selected package.

### Summary

```
Description
                      IBM BREEZE FOR SCLM PACKAGE
Туре
                      STANDARD
Status
                      PENDING
Last cast/pverify DOHERTL 10/29/01 4:02p
Last promote
Next promote date start 10/29/01 4:02p
Next promote date end 12/31/80 11:59p
Package member project SCLMTEST
Package member altproj SCLMTEST
Package member group DEV1
Package member to group TEST
Package member type PACKAGE
Collisions
                      YES
```

Figure 10. Summary tab

#### Description

If a developer used the SCLM promote function in foreground to request promotion for this package, then this is the description that the developer entered on the Breeze pop-up window. Otherwise, if the developer used the SCLM promote service in a batch job, then this is the default description supplied by Breeze.

**Type** Package type: standard or emergency.

Status Current package status.

#### Last cast/pverify

User ID, time and date of the most recent invocation of the Breeze "promote verify" user exit for this package. (That is, who last used the SCLM promote function for this package, and when they used it.)

#### Last promote

User ID, time and date of the most recent successful promotion of this package (as recorded by the Breeze "promote purge" user exit).

#### Next promote date start/end

If the package reaches approved status between these two dates, then the package can be promoted. Otherwise, the package cannot be promoted, even if it is approved.

#### Package member

Package member details. The "to" group is the SCLM project group to which the package will be promoted.

#### **Collisions**

Indicates whether or not the current package is in collision with any other packages.

### **Contents**

The Contents tab lists the names and inventory locations of the members in the selected package. The tab lists each member at its source inventory location (the SCLM project group where the member is to be promoted from) and also at its target inventory location (the SCLM project group where the member will be promoted to).

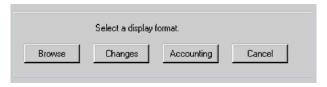

Figure 11. Contents tab

To view more detailed information about a member, click the entry for the member in the Contents tab. A dialog appears with the following choices, each of which opens a new browser window displaying the selected information:

#### **Browse**

Displays the contents of the member.

#### Changes

Displays a line-by-line comparison of the new (source) and old (target) members. For example:

```
BREEZE FOR SCLM
REQUEST IS FOR CHANGES PROCESSING
MEMBER = TEST01 PROJECT = SCLMTEST GROUP = DEV1 TYPE = SOURCE
   ISRSUPC - MVS/PDF FILE/LINE/WORD/BYTE/SFOR COMPARE UTILITY - ISPF FOR OS/390
                                                                                    2000/01/14 12.08
NEW: SCLMTEST.DEV1.SOURCE(TEST01)
                                                           OLD: SCLMTEST.TEST.SOURCE(TEST01)
                    LISTING OUTPUT SECTION (LINE COMPARE)
ΙD
                                                                                 TYPE LEN N-LN# O-LN#
    ----+----5----+----6----+----8
I - BREEZE FOR SCLM
                                                                        00001005 INS=
                                                                                        13 00001 00001
                                                                                           00002
I - *
                                                                        00005005
I - *
                                                                        00005105
                                                                                           00003
                                                                        00005205
                                                                                           00004
I - THE PURPOSE OF THIS MEMBER IS TO SHOW THE CHANGES FUNCTION FOR BREEZE
                                                                        00006005
                                                                                           00005
I - CHANGES WILL BE IN THE FORM OF INSERTS (I), DELETES (D), OR FORMAT (RN) 00007005
                                                                                           00006
I - FOR LARGE MEMBERS THERE WILL BE CHANGE SECTIONS CONTAINING CHANGES.
                                                                        00009005
                                                                                           00007
                                                                        00009105
                                                                                           80000
I - THIS IS A TEST MEMBER
                                                                        00010005
                                                                                          00009
      THIS IS A TEST MEMBER FROM THE FIELD
                                                                                          00010
                                                                        00011005
I - * THIS IS A TEST MEMBER FROM DEVELOPMENT
                                                                        00020005
                                                                                           00011
D - THIS IS A TEST MEMBER FROM THE FIELD
                                                                        00010000 DEL=
                                                                                         4 00002 00001
```

Figure 12. Sample change comparison of source and target members

#### Accounting

D - THIS IS A TEST MEMBER FROM DEVELOPMENT

I

Displays accounting information for the member. For example:

```
BREEZE FOR SCLM
REQUEST FOR ACCOUNTING INFORMATION
MEMBER = TEST01 PROJECT = SCLMTEST GROUP = DEV1 TYPE = SOURCE
BREEZE FOR SCLM ACCOUNTING REPORT
```

```
PROJECT : SCLMTEST
                     STATUS : EDITABLE
                                             MEM VERSION: 9
                                             CHG VERSION: 60
ALTPROJ : SCLMTEST
                     CHANGE DATE : 99/12/20
      : DEV1
GROUP
                     CHANGE TIME : 12:07:00
                                             AUTH CODE : DEV
TYPE
       : SOURCE
                     CHANGE USER: P390J
                                             CHANGE CODE : SCLMJFP
LANGUAGE : COBOL
                     CREATE DATE : 98/10/24
                                             PROMOTE DATE: 99/12/15
                                             PROMOTE TIME: 17:02:00
MEMBER : TEST01
                     CREATE TIME : 13:57:45
```

Figure 13. Sample accounting information

00002

00020001

### Log

The Log tab displays a history of the actions performed on a package.

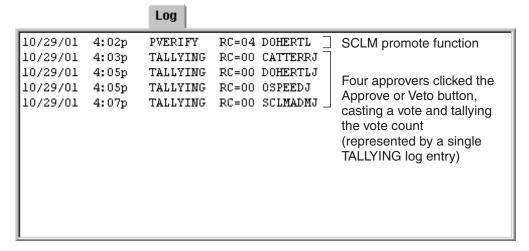

Figure 14. Log tab

#### **PVERIFY**

A developer used the SCLM promote function (invokes the Breeze "promote verify" user exit) to request package promotion

#### **CLEAR**

An administrator used the delete batch utility to clear all votes and set the package status to "blank". After this action, the package information can still be viewed, but the package cannot be voted on. To begin voting over again, use the SCLM promote function.

#### **BUILD**

A developer used SCLM to build the package.

#### **VOTING**

An approver used the voting batch utility to cast a vote (or to change an existing vote) without tallying the votes.

#### STATUS CHG

An administrator used either the delete batch utility (which changes a package status to blank) or the reset batch utility (which changes a package status of \*updated to its previous status of pending or approved).

#### **TALLYING**

An approver either:

• Used the voting batch utility to vote (or change an existing vote) and also tally the votes.

or

• Used the Breeze Web interface to approve or veto the package.

For each action, the log displays the date and time, the return code, and the user ID that performed the action. If a package has previously been promoted, then the package inherits the existing log, and the log accumulates as the package is promoted up the hierarchy. Any builds before the first use of the promote function are not recorded, because the Breeze record of the package is created during the promote function, by the Breeze promote verify user exit.

#### **Collisions**

The Collisions tab contains detailed collision information about the current package, including which members are causing the collision. The collision may be current or historic, depending on the status and location of the package.

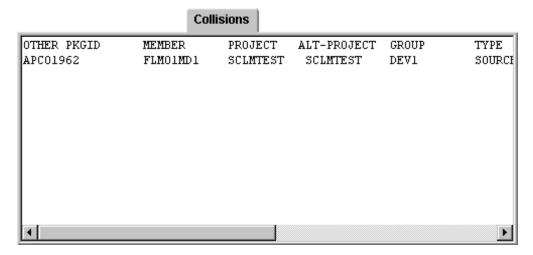

Figure 15. Collisions tab

#### **Ballot Box**

The Ballot Box tab shows the details of the current voting status:

- · Which approver groups are responsible for voting on the selected package.
- Which approvers are in each approver group.
- Who has voted.
- How and when those approvers voted.
- Whether or not a quorum has been reached.

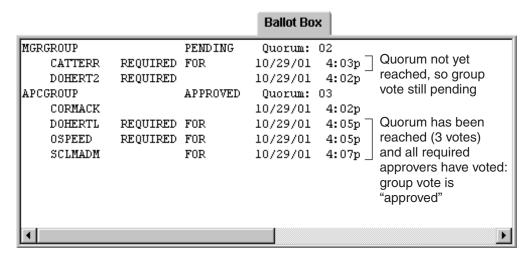

Figure 16. Ballot Box tab

#### **Notes**

The Notes tab displays any notes that have been added by approvers who have voted on the package.

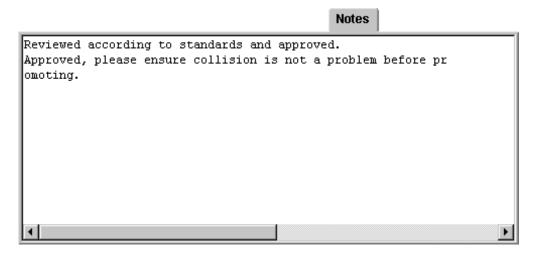

Figure 17. Notes tab

### **Chapter 4. Troubleshooting**

This chapter provides help for problems you might encounter using Breeze. These problems are presented in the order that you are likely to encounter them. Additionally, they are presented alphabetically in the index at the back of the chapter.

### No response

#### Problem or informational message Corrective measures In the process of launching the Breeze Check your HTML file to ensure that for SCLM product, you get no response both the IP and the port address are from the server. correct. Note that the port address cannot have leading zeros. Ensure the Breeze load library is in an APF-authorized library. If you are running Breeze on an intranet: Make sure that the CTS server (the Breeze HTTP server) is up and running on the host. If you are running Breeze on the Internet: Make sure that the CTS server is up and running on the host. Additionally, you may want to check with your ISP; traffic on the line or a problem in routing to your host IP address could also prevent

#### Class/Jar not found or Class/Jar cannot load

Problem or informational message

| In the process of launching the Breeze  | There is probably an error in the HTML                                           |
|-----------------------------------------|----------------------------------------------------------------------------------|
| Web interface, you get a message from   | file related to the location of Breeze on                                        |
| the browser that the Class/Jar/Zip file | your host                                                                        |
| cannot be found or cannot be loaded.    | Modify the HTML file to ensure that the jar name is correct and that both the IP |

the Breeze applet from loading.

and the port address are correct.

Corrective measures

### Not allowed to use applet or security error

| Problem or informational message                                                                                                    | Corrective measures                 |
|----------------------------------------------------------------------------------------------------|-------------------------------------|
| The message "not allowed to use applet" appears in the status window of your browser, or you receive some other error related to security. | affect intranet users. Contact your |

### Login fails

If your login fails, it could be due to a number of factors:

| Problem or informational message                                       | Corrective measures                                                                                                    |  |  |
|------------------------------------------------------------------------|----------------------------------------------------------------------------------------------------|--|--|
| Security error.                                                        | Re-launch the product and make sure you enter the correct host user ID and password.                                               |  |  |
|                                                                        | If log in still fails, see your systems administrator for help in validating your user ID or password.                             |  |  |
|                                                                        | A failed log in could also mean that your user ID and/or password combination is incorrect, or that your TSO password has expired. |  |  |
| The IP and/or port address in the Breeze HTML file could be incorrect. | Modify the HTML file to ensure that both the IP and the port address are correct.                                                  |  |  |

### Java not enabled on browser or virtual machine not loaded

The Breeze Web interface uses a Java applet, which requires that your browser be configured to read the Java language and that the Virtual Machine (the equivalent of the Java run-time environment) be loaded.

Netscape Navigator versions 4.5 and later are already Java-enabled, so this error condition applies to Internet Explorer users only.

| Problem or informational message                           | Corrective measures                             |  |  |
|------------------------------------------------------------|-------------------------------------------------|--|--|
| Java not enabled on browser or virtual machine not loaded. | For IE users:                                   |  |  |
| machine not loaded.                                        | From the Internet Explorer Tools menu:          |  |  |
|                                                            | 1. Select Internet Options.                     |  |  |
|                                                            | 2. Select the Advanced tab.                     |  |  |
|                                                            | 3. Scroll down to Java VM or                    |  |  |
|                                                            | (depending on your version of IE)               |  |  |
|                                                            | Microsoft VM.                                   |  |  |
|                                                            | 4. Select all the checkboxes under this option. |  |  |
|                                                            | 5. Restart your computer.                       |  |  |

### **CIGINI errors**

| Problem or informational message                                                                                                    | Corrective measures                                  |
|----------------------------------------------------------------------------------------------------|------------------------------------------------------|
| CIGINI error. If there is a problem with your CIGINI file in the host component of Breeze, you will encounter this message on your first query. | Check the CIGINI file for a valid product password.  |
| Data set allocation error.                                                                                                    | Check your CIGINI parameters for VIO and work files. |

## JCL errors

| Problem or informational message                | Corrective measures                                                                          |
|-------------------------------------------------|----------------------------------------------------------------------------------------------|
| JCL setup error from the Breeze host component. | Three pieces of JCL are required for the Breeze product:  • BZZSMSRV  • BZZSMPKG  • BZZSMPRT |
|                                                 | Check to make sure that these have all been correctly modified.                              |

## **Storage errors**

| Problem or informational message                                     | Corrective measures                                                                      |
|----------------------------------------------------------------------|------------------------------------------------------------------------------------------|
| Any storage errors will originate from the host component of Breeze. | Check the region size allocated in the CIGINI, or check with your systems administrator. |

## TCP/IP errors

| Problem or informational message                                     | Corrective measures                                                                      |
|----------------------------------------------------------------------|------------------------------------------------------------------------------------------|
| Any storage errors will originate from the host component of Breeze. | Check the region size allocated in the CIGINI, or check with your systems administrator. |
| IP address incorrect.                                                | Check IP address in HTML file.                                                           |
| Assigned port incorrect.                                             | Check port address in HTML file.                                                         |

### E-mail errors

| Problem or informational message | Corrective measures                                                                                                    |
|----------------------------------|----------------------------------------------------------------------------------------------------|
| E-mail errors.                   | SMTP server may not be set up correctly or might not be set up at all. Check with systems personnel to run e-mail test using sample JCL member BZZSMJX4 in SBZZJCL. |

|              | Problem or informational message                                    | Corrective measures                                                                                        |  |  |
|--------------|---------------------------------------------------------------------|----------------------------------------------------------------------------------------------------|--|--|
|              | Incorrect e-mail list in \$\$SMTP.                                  | Verify that e-mail list exists.                                                                            |  |  |
| Query errors |                                                                     |                                                                                                    |  |  |
|              | Problem or informational message                                    | Corrective measures                                                                                        |  |  |
|              | Request yields no results.                                          | This is possibly a JCL error. Verify that required JCL members have been modified correctly.               |  |  |
|              |                                                                     | This could also be a job-card error. Verify that job-card values are correct.                              |  |  |
| Data display | errors                                                              |                                                                                                    |  |  |
|              | Problem or informational message                                    | Corrective measures                                                                                        |  |  |
|              | Data displays incorrectly. Data returned is not what you requested. | This is likely due to a set-up error.  Verify that all steplibs are pointing to the correct sets of files. |  |  |

### **Chapter 5. Appendix**

This chapter provides additional information that may be of help to Breeze users.

### **Package Reuse Scenarios**

The scenarios below are examples of how Breeze operates when packages are reused at various levels of approval and promotion. For all scenarios assume a project hierarchy of DEV --> TEST --> RELEASE.

#### Scenario 1:

- 1. A package at DEV has been built and the first promote has already been performed. The package is either in PENDING status as it is awaiting approval, or it is in APPROVED status as it has been approved.
- 2. An object in the package is edited at DEV and saved.
- 3. A build is performed on the package. Breeze will issue a warning message that says the package status has been cleared and the user will have to re-promote to collect approvers again.
- 4. The ballot box votes will be cleared for the package.
- 5. Approvers will be notified that the package has been rebuilt and they will be required to vote again.
- 6. The user re-promotes the package, causing any approvers to be notified again that there is a package requiring their approval. The approvers will have to revote.

#### Scenario 2:

1. 1. A package has been promoted to the TEST level. The Status of this package could be:

**PROMOTED** 

The package has just been promoted

PENDING

The package is awaiting approval for the promotion to RELEASE APPROVED

The package is approved and is awaiting for promotion to RELEASE

- 2. An object in the package is edited and saved at DEV.
- 3. The package is rebuilt at DEV. There is no warning message this time as the original package is at TEST. Breeze treats the package at DEV as a seperate package with the same name as the original, i.e. the package name could be being reused.
- 4. The first promote of the new package at DEV is invoked and approvers are notified that there is a package requiring their approval.
- 5. The approvers approve the package at DEV.
- 6. The second promote of the package at DEV is invoked but BREEZE issues a warning message saying that there are changes pending at the target group, and the package at the target group (TEST for this example) must be promoted first.
- 7. There are three options available to the user in this instance:

Ι

- a. If the user does not want to promote the package at the target group but continue promoting the DEV package the user must use the CLEAR utility against the TEST package in order to allow Breeze to replace it with the DEV package. the DEV package to TEST.
  - b. If the TEST package is valid for promotion, the user could promote the TEST package to RELEASE if it is in the correct STATUS, and then promote
  - c. A different package name could be used for the DEV package.

#### **Notices**

This information was developed for products and services offered in the U.S.A.

IBM may not offer the products, services, or features discussed in this document in other countries. Consult your local IBM representative for information on the products and services currently available in your area. Any reference to an IBM product, program, or service is not intended to state or imply that only that IBM product, program, or service may be used. Any functionally equivalent product, program, or service that does not infringe any IBM intellectual property right may be used instead. However, it is the user's responsibility to evaluate and verify the operation of any non-IBM product, program, or service.

IBM may have patents or pending patent applications covering subject matter described in this document. The furnishing of this document does not give you any license to these patents. You can send license inquiries, in writing, to the IBM Director of Licensing, IBM Corporation, North Castle Drive, Armonk, NY 10504–1785, USA.

For license inquiries regarding double-byte (DBCS) information, contact the IBM Intellectual Property Department in your country or send inquiries in writing to

IBM World Trade Asia Corporation Licensing 2-31 Roppongi 3-chome, Minato-ku Tokyo 106, Japan

The following paragraph does not apply to the United Kingdom or any other country where such provisions are inconsistent with local law:

INTERNATIONAL BUSINESS MACHINES CORPORATION PROVIDES THIS PUBLICATION "AS IS" WITHOUT WARRANTY OF ANY KIND, EITHER EXPRESS OR IMPLIED, INCLUDING, BUT NOT LIMITED TO, THE IMPLIED WARRANTIES OR NON-INFRINGEMENT, MERCHANTABILITY OR FITNESS FOR A PARTICULAR PURPOSE. Some states do not allow disclaimer of express or implied warranties in certain transactions, therefore, this statement may not apply to you.

This information could include technical inaccuracies or typographical errors. Changes are periodically made to the information herein; these changes will be incorporated in new editions of the publication. IBM may make improvements and/or changes in the product(s) and/or the program(s) described in this publication at any time without notice.

Any references in this information to non-IBM Web sites are provided for convenience only and do not in any manner serve as an endorsement of those Web sites. The materials at those Web sites are not part of the materials for this IBM product and use of those Web sites is at your own risk.

IBM may use or distribute any of the information you supply in any way it believes appropriate without incurring any obligation to you.

Licensees of this program who wish to have information about it for the purpose of enabling: (i) the exchange of information between independently created programs and other programs (including this one) and (ii) the mutual use of the information which has been exchanged, should contact the IBM Corporation, Department TL3B, 3039 Cornwallis Road, Research Triangle Park, North Carolina, 27709–2195, USA. Such information may be available, subject to appropriate terms and conditions, including in some cases, payment of a fee.

The licensed program described in this document and all licensed material available for it are provided by IBM under terms of the IBM Customer Agreement, IBM International Program License Agreement or any equivalent agreement between us.

Information concerning non-IBM products was obtained from the suppliers of those products, their published announcements or other publicly available sources. IBM has not tested those products and cannot confirm the accuracy of performance, compatibility or any other claims related to non-IBM products. Questions on the capabilities of non\_IBM products should be addressed to the suppliers of those products.

If you are viewing this information softcopy, the photographs and color illustrations may not appear.

#### **Trademarks**

The following terms are trademarks of International Business Machines Corporation in the United States, other countries, or both:

- IBM
- SCLM

Breeze is a trademark of Chicago Interface Group, Incorporated.

Internet Explorer is a trademark of Microsoft Corporation.

Netscape Navigator is a trademark of Netscape Communications Corporation.

CA-Endevor is a trademark of Computer Associates, Inc.

Other company, product, and service names may be trademarks or service marks of others.

### **Glossary**

activity log. See log.

**administrator.** Person responsible for using batch utilities on the host to:

- Define Breeze records for inventory junctions, approver groups and individual approvers
- Create reports of package activity
- Delete Breeze records of old packages

approved. A package status. Indicates either:

 The package was in pending status, and approvers have voted. In every approver group, there is a quorum of votes; all required approvers have voted and more than half of the votes cast were "for" (approve) votes. The package has not yet been promoted.

or

 The package does not require approval, but has not yet been promoted.

If the package reaches approved status before its execution window end date, then the package can be promoted.

However, if there is a problem with the SCLM promote copy or purge phase, then the promotion will fail, and the package will go into incomplete status.

**approver.** A Breeze user who is responsible for voting on (approving or vetoing) requests to promote members from a particular inventory location to the next higher group in the project hierarchy.

To vote, approvers use either the Breeze Web interface or the host-based voting batch utility. Approvers can use the Breeze Web interface to leave notes explaining their vote, and view package information: summaries, status, activity logs, source member contents and line-by-line changes, member collisions, ballot (who has voted, and how) and notes left by other approvers.

If your site does not use Breeze for voting, then there will be no approvers defined, and the role of administrator will be limited to creating reports of package activity and deleting Breeze records of old packages.

**approver group.** A set of approvers. An approver group can be assigned to an inventory location by an inventory junction record.

**blank.** A package status. Indicates that the Breeze administrator has run the delete batch utility on a package, leaving only summary and log information.

**general user.** A Breeze user who can use the Breeze Web interface to view package information. Unlike

approvers, general users cannot vote. A general user is anyone with a TSO user ID on the host where Breeze is installed.

**host.** The OS/390 or z/OS system where Breeze is installed.

**inventory junction record.** A type of Breeze record that links an inventory location to an approver group.

**inventory location.** A particular SCLM project, group, type and language. Identifies a set of source members in an SCLM project hierarchy.

**log.** A history of the actions performed on a package. Contains the action type, date and time, return code and user ID that performed the action.

**package.** An SCLM high-level (HL) architecture member. Developers create packages to identify source members that should be promoted together because they contain related changes. For details, see the SCLM Project Manager's and Developer's Guide.

package status. One of the following: pending, approved, vetoed, promoted, promotion failed, updated or blank.

**pending.** A package status. Indicates that a developer has used the SCLM promote function to request approval to promote a package. Breeze caused the promote function to fail because the package requires approval. Approvers can now vote on the package.

**promoted.** A package status. Indicates that SCLM has promoted the package.

**quorum.** The number of votes required in an approver group before the group vote can be decided as "approve" or "veto". (An approver group with required approvers cannot have a quorum of zero. A quorum must be equal to or greater than the number of required approvers in the group.)

**required approver.** An approver whose vote is required before the vote of the approver group can be decided.

**updated.** A package status (displayed online with a leading asterisk, like this: \*UPDATED). Indicates that the package has been rebuilt since the request for approval. The package cannot be promoted (because source members might have been changed). The administrator can reset the package to its previous status by running the reset utility, BZZSMJD1.

**vetoed.** A package status. Indicates that, in at least one approver group, there is a quorum of votes, all

required approvers in the group have voted, and at least half of the votes cast by the group were "against" (veto) votes. The package cannot be promoted.

## **Bibliography**

- Breeze Program Directory, GI10-3179-00
- Breeze Installation Guide, SC31-8819-03
- Breeze Planning and Administration Guide, SC31-8817-03
- Breeze Functional Overview, SC31-8818-01
- SCLM Project Manager's and Developer's Guide, SC34-4750-01
- SCLM Reference, SC28-1320-04

## Index

| A applet, not allowed to use 30 approving a package 20                                                                            | package (continued) building 4 collisions 27 contents 24 creating 3 information, viewing 22                       |
|----------------------------------------------------------------------------------------------------|----------------------------------------------------------------------------------------------------|
| B ballot box 27 building a package 4                                                                                              | log 26 notes 28 promoting 4, 7 status approved 22                                                                 |
| CIGINI errors 31 class/jar cannot load 29 class/jar not found 29 collisions, package 27 contents, package 24 creating a package 3 | vetoed 22 summary 23 voting on 20 package reuse scenarios 33 promoting a package first attempt 4 second attempt 7 |
| D data display errors 32 display errors 32                                                                                        | Q query errors 32                                                                                                 |
| E                                                                                                    | response, no 29                                                                                                   |
| e-mail errors 31<br>example of how Breeze affects<br>promotion 2                                                                  | <b>S</b> security error 30                                                                                        |
| in-box, Breeze 19 interface main panel, Web 18                                                                                    | storage errors 31<br>summary of how Breeze affects<br>promotion 1<br>summary, package 23                          |
| 1                                                                                                    | Т                                                                                                    |
| Java applet, using 15 Java not enabled on browser 30 JCL errors 31                                                                | TCP/IP errors 31 troubleshooting 29                                                                               |
| job-card errors 32                                                                                                    | V                                                                                                    |
| L log, package 26 login fails 30                                                                                                  | vetoing a package 20<br>viewing package information 22<br>virtual machine not loaded 30<br>voting on a package 20 |
| NI                                                                                                    | W                                                                                                    |
| no response 29<br>not allowed to use applet 30<br>notes, package 28                                                               | Web interface main panel 18                                                                                       |

P

package ballot box 27

## Readers' Comments — We'd Like to Hear from You

IBM Breeze for SCLM for z/OS User's Guide Release 1

| Publication No. SC31-8820-03                                                                                                    |                    |                  |         |              |                      |
|----------------------------------------------------------------------------------------------------|--------------------|------------------|---------|--------------|----------------------|
| Overall, how satisfied are you with the information in this book?                                                                                                    |                    |                  |         |              |                      |
|                                                                                                    | Very Satisfied     | Satisfied        | Neutral | Dissatisfied | Very<br>Dissatisfied |
| Overall satisfaction                                                                                                    |                    |                  |         |              | Dissatisfied         |
| How satisfied are you that                                                                                                    | nt the information | in this book is: |         |              |                      |
|                                                                                                    | Very Satisfied     | Satisfied        | Neutral | Dissatisfied | Very<br>Dissatisfied |
| Accurate Complete Easy to find Easy to understand Well organized Applicable to your tasks                                                                                        |                    |                  |         |              |                      |
| Please tell us how we car                                                                                                    | improve this boo   | ok:              |         |              |                      |
|                                                                                                    |                    |                  |         |              |                      |
| Thank you for your respon                                                                                                    | nses. May we cont  | act you?   Yes   | s 🗌 No  |              |                      |
| When you send comments to IBM, you grant IBM a nonexclusive right to use or distribute your comments in any way it believes appropriate without incurring any obligation to you. |                    |                  |         |              |                      |
| Name                                                                                                    |                    | Ad               | dress   |              |                      |
| Company or Organization                                                                                                    |                    |                  |         |              |                      |
| Phone No.                                                                                                    |                    |                  |         |              |                      |

**Readers' Comments — We'd Like to Hear from You** SC31-8820-03

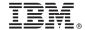

Cut or Fold Along Line

Fold and Tape

Please do not staple

Fold and Tape

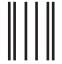

Halandalaaa Halandaa Halada Halada Halada Hala

**BUSINESS REPLY MAIL** 

FIRST-CLASS MAIL PERMIT NO. 40 ARMONK, NEW YORK

POSTAGE WILL BE PAID BY ADDRESSEE

IBM Corporation H150/090 555 Bailey Avenue San Jose, CA U.S.A 95141-9989

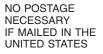

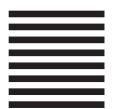

Fold and Tape

Please do not staple

Fold and Tape

# IBM.

Program Number: 5697-G58

Printed in U.S.A.

SC31-8820-03

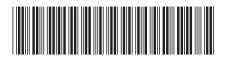